# 以應用為中心的基礎設施:關於 PolicyClassTag(pcTag) Ī

## 目錄

簡介 必要條件 什麼是pcTag? 如何獲取EPG的pctag值? 使用應用策略基礎設施控制器(APIC)圖形使用者介面(GUI) 使用APIC命令列介面(CLI) 使用枝葉CLI 當您知道pcTag值時,如何獲取EPG名稱? 驅動流的源pcTag和目標pcTag CLASS/DCLASS的規則 使用嵌入式邏輯分析模組(ELAM)獲取CLASS/DCLASS

## I介紹

本檔案介紹思科以應用程式為中心的基礎架構(ACI)中的原則類別標籤(pcTag)/類別概念。 本檔案中的資訊是根據軟體版本4.2(3n)。

## 必要條件

為充分理解本文檔中介紹的設計,讀者必須具備思科ACI的基本工作知識。

## 什麼是pcTag?

簡而言之,pcTag是一個數字ID,用於ACI中終端策略組(epg)的內部表示,也稱為源類(sclass)或目標類(dclass)。 它用於流量分類和策略實施(合約實施)。 當流量進入ACI枝葉時,ACI枝葉會根據配置的策略實施方向(預設 — 輸入)和本地可用的字首資訊,通過為ACI枝葉分配pcTag值,對源和目標流量進行分類 並將其標籤為EPG。分配給源EPG的pcTag稱為SCLASS,而分配給目標EPG的pcTag稱為DCLASS。

pcTag值的範圍介於1和65535之間。可以進一步將其細分為三類。

System — 這些是範圍1-15的內部系統標籤。例如,13用於丟棄EPG,15用於EPG中帶有0.0.0.0/0子網的l3out。

全域性 — 預設情況下,pcTag的範圍是VRF(虛擬路由和轉發)的本地範圍。 但是,在VRF間合約的情況下,pcTag必須具有全域性範圍,並且在api交換矩陣 中必須是唯一的。 16-16385範圍保留供全球使用。

Local - pcTag的預設作用域是VRF的本地作用域,並且可以在VRF中重複使用。其值範圍為16386-65535。

如何獲取EPG的pctag值?

## ● 使用應用策略基礎設施控制器(APIC)圖形使用者介面(GUI)

在APIC GUI上,選擇要為其獲取pctag的EPG,並且可在Policy -> General下檢視pcTag

租戶 — >應用配置檔案(AP)(選擇AP) — >應用EPG(選擇EPG) — >策略 — >常規

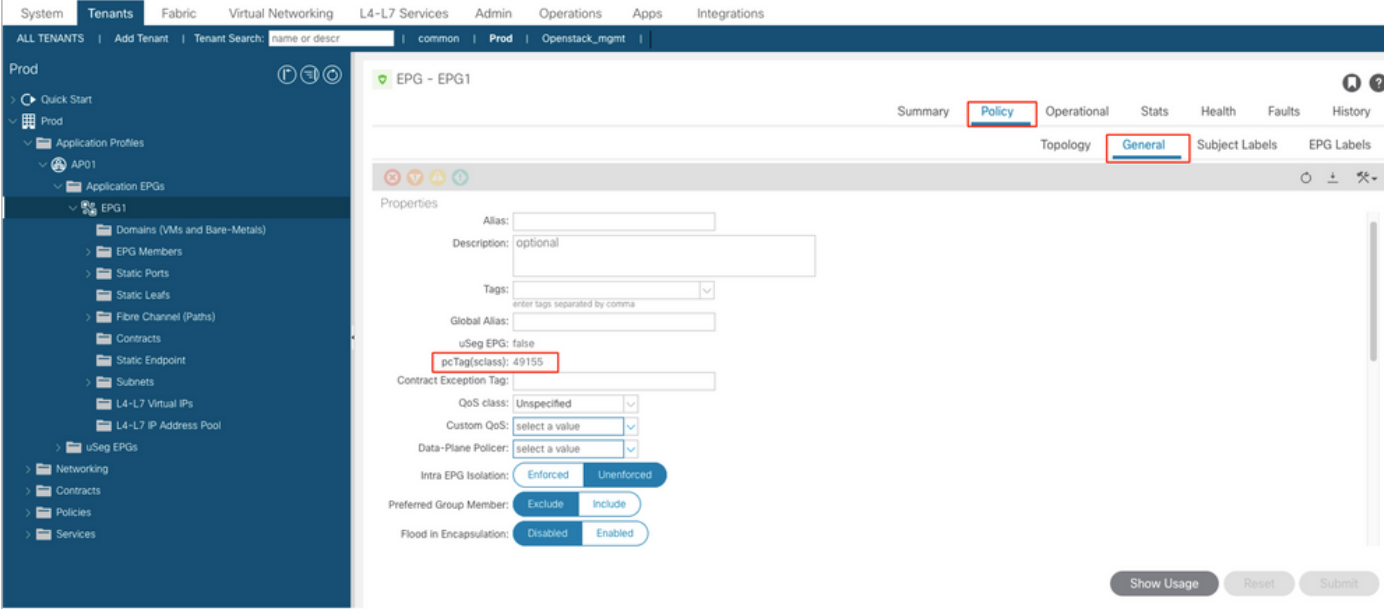

## 同樣,對於第3層Out(L3Out)EPG,請選擇L3out EPG,pcTag位於Policy -> General頁籤下

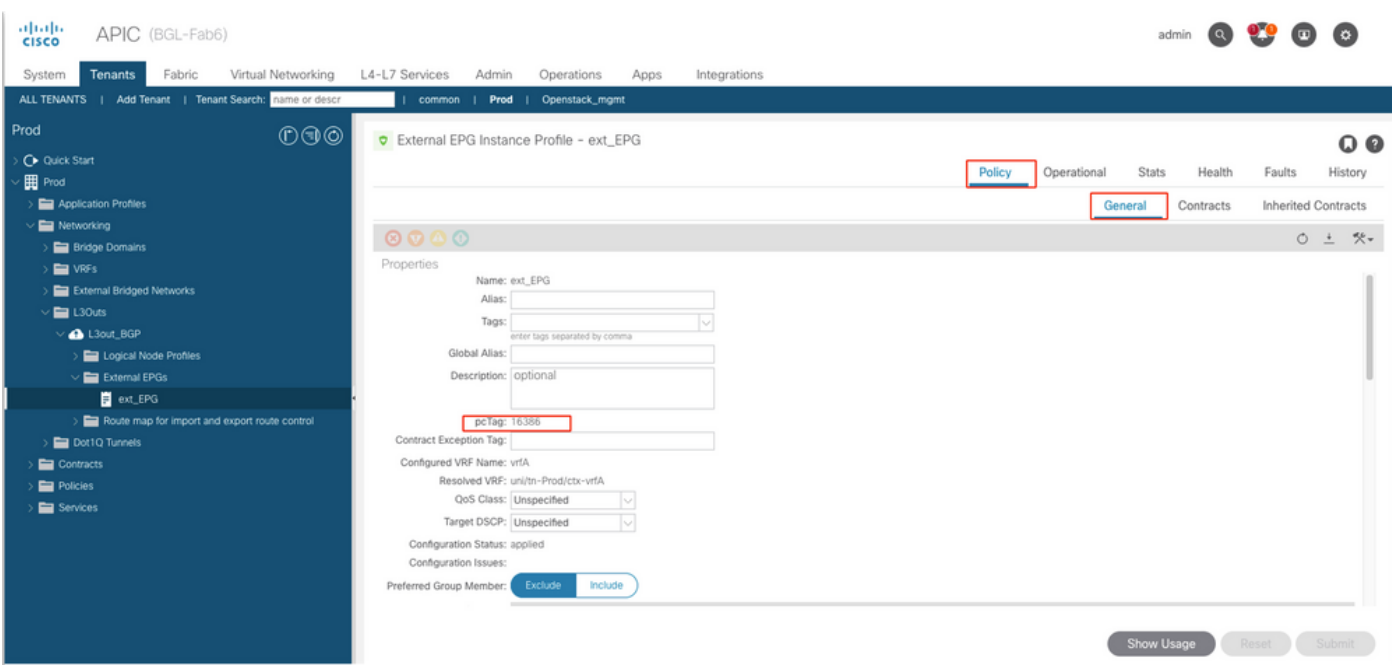

## 租戶 — >網路 — > L3Outs—>選擇L3out —>外部EPG(選擇EPG) — >策略 — >常規

### ● 使用APIC命令列介面(CLI)

## 使用APIC CLI時, EPG可以獲得依據任一使用 其 給定show command或使用託管對象查詢(MO查 詢).

apic# show epg EPG1 detail Application EPg Data: Tenant : Prod Application : AP01 AEPg : EPG1 BD : BD1 uSeg EPG : no Intra EPG Isolation : unenforced Proxy ARP : none Policy Tag : 49155 Vlan Domains : prod-phy-dom Consumed Contracts : default Provided Contracts : Denied Contracts : Qos Class : unspecified Tag List :

apic# moquery -c fvAEPg -f 'fv.AEPg.name=="EPG1"' | egrep "^name|^dn|^pcTag|^scope" name : EPG1 dn : uni/tn-Prod/ap-AP01/epg-EPG1 nameAlias : pcTag : 49155 scope : 2326533

## Moquery以獲取L3Out epg的pcTag值:

ext\_EPG dn : uni/tn-Prod/out-L3out\_BGP/instP-ext\_EPG nameAlias : pcTag : 16386

### • 使用枝葉CLI

## • 當終端在通常使用EPG,可以從EndPoint Manager(EPM)獲取pcTag/SCLASS。

bgl-aci05-leaf5# show system internal epm endpoint ip 192.168.10.10 MAC: 002c.c80a.7ca9 ::: Num IPs : 1 IP# 0 : 192.168.10.10 ::: IP# 0 flags : ::: 13-sw-hit: No Vlan id : 74 ::: Vlan vnid : 13894 ::: VRF name : Prod: vrfA BD vnid : 15826927 ::: VRF vnid : 2326533 Phy If : 0x1a011000 ::: Tunnel If : 0 Interface : Ethernet1/18 Flags : 0x80000c04 ::: sclass : 49155 ::: Ref count : 5  $<<<<<<$ 

pcTagL3Out EPG):

1638610.20.20.0/24pcTag

bgl-aci05-leaf5# vsh -c 'show system internal policy-mgr prefix' | egrep "Vrf-Vni|==|2326533" Vrf-Vni VRF-Id Table-Id Table-State VRF-Name Addr Class Shared Remote Complete ======= ====== ====== ======= 2326533 5 0x5 Up Prod:vrfA 0.0.0.0/0 15 True True False 2326533 5 0x80000005 Up Prod: vrfA :: /0 15 True True False 2326533 5 0x5 Up Prod: vrfA 10.20.20.0/24 16386 True True False

### pcTagEPG

EPGAPIC CLIpcTagMO Query

#### **EPG**

```
apic# moquery -c fvAEPg -f 'fv.AEPg.pcTag=="16387"' | egrep "name|^dn" name : EPG1 dn : uni/tn-
mgmt/ap-AP/epg-EPG1 nameAlias : scope : 2621440
```
#### L3out EPG:

apic# moquery -c l3extInstP -f 'l3ext.InstP.pcTag=="16386"'| egrep "name|^dn|scope" name : ext\_EPG dn : uni/tn-Prod/out-L3out\_BGP/instP-ext\_EPG nameAlias : scope : 2326533 pcTagEPGpcTagVRFVRFID

#### pcTagpcTag CLASS/DCLASS

VRFflow zoning-rule lookup

## Sclass

SCLASS = Epg pctagEPGEPG SCLASS =  $\texttt{vrf pctagL3Out EPG0.0.0.0/0L3Out}$  $SCLASS$  =EPG  $pcTag(L3OutEPG)$ 

Dclass DCLASS=EPG pcTag DCLASS =1 **DCLASS = 15, L3OutEPG0.0.0.0/0** DCLASS =EPG pcTag

## EPG

## (ELAM) CLASS/DCLASS

ELAMpcTagELAMpkt rwSCLASSDCLASSEPG pcTag

sug\_lurw\_vec.info.nsh\_special.dclass:<val>

```
sug_lurw_vec.info.nsh_special.sclass:<val>
```
sug\_lurw\_vec.info.nsh\_special.dclass: 0x8004 << dst epg pctag is 32772 sug\_lurw\_vec.info.nsh\_special.sclass: 0x8002. << src epg pctag is 32769 pcTag

Zoning-Rules